## *Prognozowanie i symulacje* **(lab. 9) Prognoza demograficzna dla Polski do roku 2060**

Celem zajęć jest opracowanie prognozy wybranych zjawisk demograficznych w Polsce na kolejne lata. Podstawą przeprowadzenia prognoz będą dane o sytuacji demograficznej Polski z 2016 roku zawarte w pliku *Excela*: *Dane do prognozy (Polska 2016)*. W szczególności, celem analizy będzie:

- prognoza liczby urodzeń w Polsce w latach 2017-2060;
- ocena zmian liczby mieszkańców Polski w tym okresie;
- ocena zmian liczby dzieci w wieku szkolnym w latach 2017-2060;
- ocena zmian liczby kandydatów na studia w latach 2017-2060;
- wyznaczenia wskaźnika obciążenia dla ludności Polski w badanym okresie.

**Prognoza zostanie wyznaczona przy założeniu:**

- **1) niezmienności wskaźników płodności w latach 2017-2060, na poziomie wartości z roku 2016;**
- **2) niezmienności wskaźników umieralności w latach 2017-2060, na poziomie wartości z roku 2016;**
- **3) zerowym saldzie migracji zagranicznych – tego czynnika nie będziemy uwzględniać w modelu.**

### **W pierwszej kolejności dokonamy prognozy dla populacji kobiet.**

#### **ETAP 1 – wyznaczanie wskaźników płodności i współczynnika umieralności dla danych z 2016 roku + przygotowanie arkusza**

Proszę dodać dwie puste kolumny po kolumnie B i zatytułować je: *Wskaźnik płodności* oraz *Wskaźnik umieralności*. Proszę zaproponować formuły, według których wyznaczone zostaną oba wskaźniki.

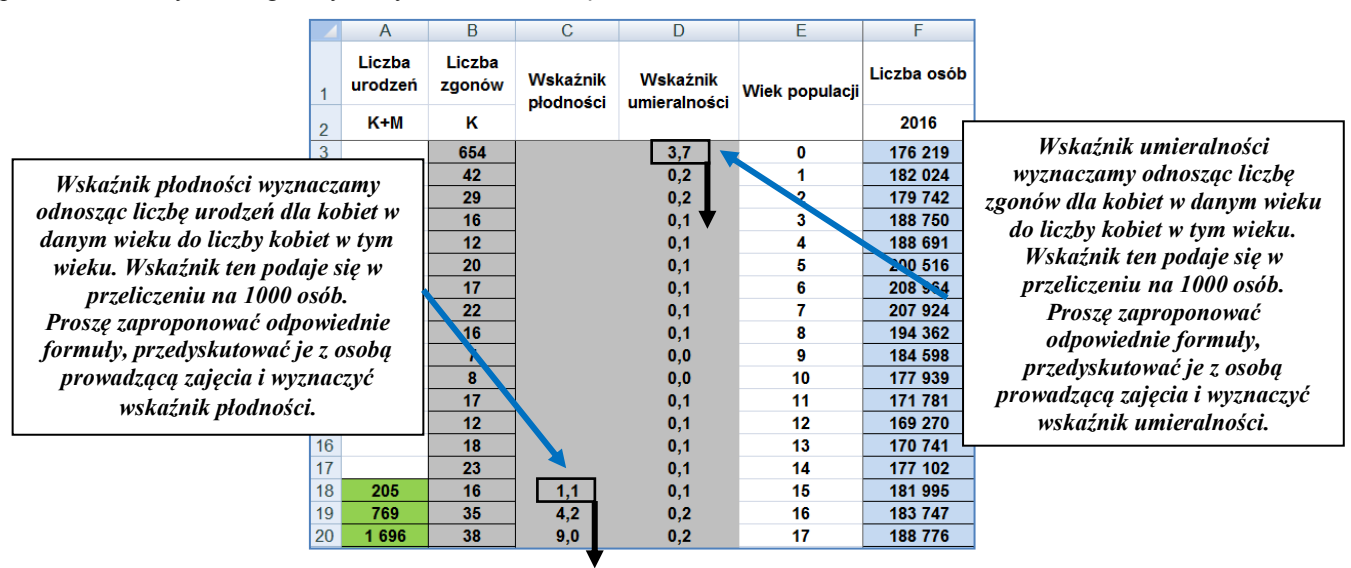

Arkusz danych, na którym będziemy pracować ma duże rozmiary (jest to ponad 100 wierszy i 50 kolumn) i nie mieści się na ekranie. Aby ułatwić nawigację w arkuszu danych proszę umieścić kursor w komórce **F3**, następnie wykorzystując polecenie *Zablokuj okienko*, zablokować wyświetlanie wierszy i kolumn z ważnymi informacjami. **Umiejętność zablokowania pewnych fragmentów arkusza danych to podstawa pracy z arkuszem** *Excela***, jeżeli tylko zawiera on więcej danych niż mieści się na ekranie.**

Proszę zaznaczyć komórki F1 i F2, a następnie "przeciągnąć" je w prawo aż w numeracji lat pojawi się rok 2060. W ten sposób przygotujemy nagłówki kolumn, opisujące lata, na które sporządzać będziemy prognozy.

### **ETAP 2 (procesu starzenia się i umieralność)**

Teraz uwzględnimy w wyliczeniach proces starzenia się i umierania. W tym celu, obliczona zostanie wartość w komórce G4. Ta sama formuła zostanie zastosowana do wszystkich kolejnych lat i roczników wiekowych. Po wprowadzeniu formuły należy ją przeciągnąć "w prawo" i "w dół".

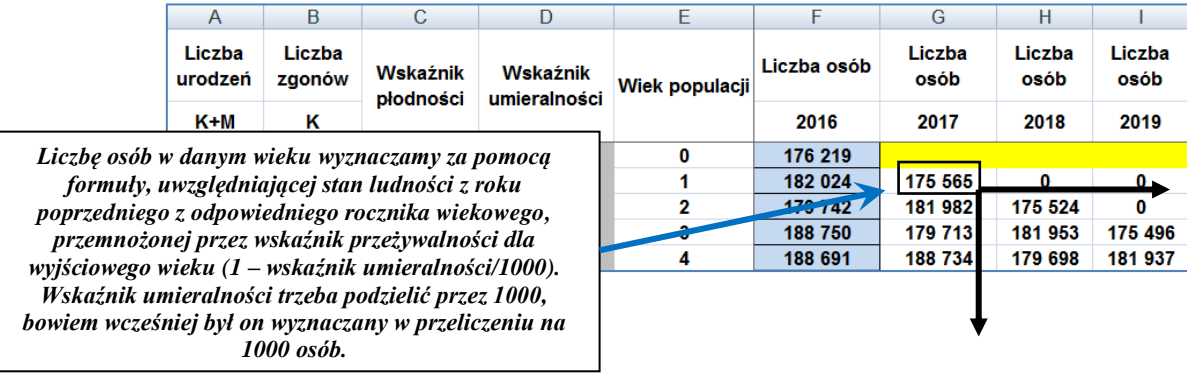

# *Prognozowanie i symulacje* **(lab. 9) Prognoza demograficzna dla Polski do roku 2060**

**ETAP 3 (wyznaczamy liczbę urodzeń dla kobiet)**

Liczbę urodzeń w roku 2017 wyznaczamy wykorzystując informację o liczbie kobiet w odpowiednim wieku dla tego roku i wskaźniku płodności (czyli na podstawie wartości z kolumny G i C). w tym celu wykorzystamy wbudowaną formułę: *SUMA.ILOCZYNÓW* (dostępną w grupie formuł matematycznych). Ponadto uwzględniamy fakt, iż wśród urodzeń, noworodki płci żeńskiej stanowią mniejszość (przyjmujemy, że urodzenia dziewcząt stanowią **48,5%**). Tak powinny wyglądać wyniki, otrzymane po wprowadzeniu poprawnych formuł.

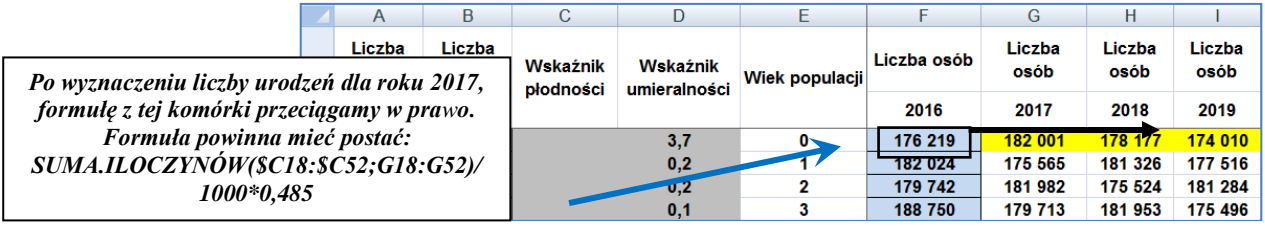

### **ETAP 4 (korekta dla ostatniej grupy wiekowej kobiet 100+)**

Aby zakończyć prognozę dla populacji kobiet, korygujemy formułę w komórce G103. Korekta wynika z faktu, iż ostatnia grupa wiekowa (100+) ma charakter "pochłaniający". Wyliczenia w komórce G103 odwołują się tylko do komórki F102 a powinny także obejmować grupę wiekową 100+ z poprzedniego roku (F103). Korekta dotyczy oczywiście całego wiersza nr 103 (skorygowaną formułę w komórce G103 przeciągamy więc w prawo).

### **ETAP 5 (prognoza dla MĘŻCZYZN)**

Posługując się **podobnymi** formułami wyznaczymy prognozę dla mężczyzn. W arkuszu dla mężczyzn nie liczy się oczywiście wskaźników płodności, zaś liczbę urodzeń chłopców najprościej wyliczyć korzystając z wyznaczonej już liczby urodzeń dziewcząt, mnożąc ją przez wskaźnik proporcji urodzeń: 0,515/0,485.

### **ETAP 6 (sumowanie wartości)**

W arkuszu *Kobiety* i *Mężczyźni* mamy już wyznaczone liczności poszczególnych roczników na lata 2017-2060. Jednak te szczegółowe liczby nie pozwalają dostrzec przebiegu prognozowanych procesów demograficznych, bo jest ich po prostu… zbyt dużo. Aby zsyntetyzować wyniki prognoz tworzymy nowy arkusz (nazywamy go *Wyniki*) i wprowadzamy w nim kolejne sumowane wielkości w wierszach, zaś w latach wpisujemy kolejne **wszystkie wartości od 2017 do 2060** (nie tylko te wyszczególnione w tabeli poniżej). Następnie za pomocą formuły *SUMA* wyznaczamy prognozy. Z wartości wyznaczonych dla lat 2017-2060 wybieramy tylko te, które dotyczą lat zawartych w tabeli.

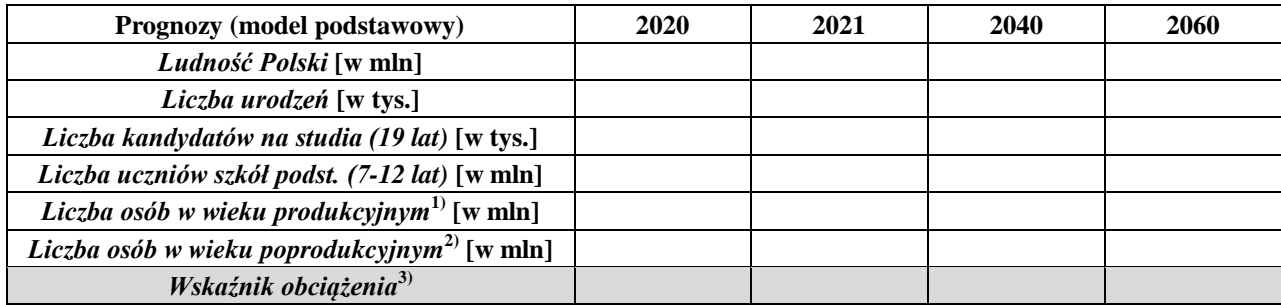

<sup>1)</sup> Mężczyźni więku 18-64 lat, kobiety w więku 18-59 lat

<sup>2)</sup> Mężczyźni wieku ≥65 lat, kobiety w wieku ≥60 lat

3) Iloraz liczby osób w wieku produkcyjnym i liczby osób w wieku poprodukcyjnym

### **Dodatkowe polecenia**

**Załóżmy BARDZO hipotetycznie, że od 2021 r., wskutek rozszerzenia programu 500+ wskaźniki płodności wzrosną jednorazowo o 10%. Proszę skorygować część formuł w arkuszu danych i podać prognozy dla takiego scenariusza. Wystarczy w tym celu przemnożyć przez odpowiedni współczynnik korygujący liczbę urodzeń w arkuszu dla kobiet – czyli zmodyfikować formuły w wierszu 4 począwszy od kolumny dotyczącej roku 2020.**

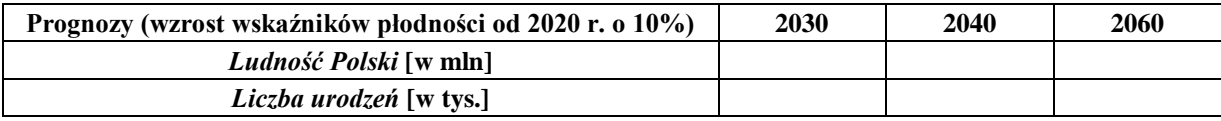

**A jak wyglądałyby prognozy, gdyby wskaźnik płodności spadł od 2020 r. (niestety, bardziej realny wariant) o 15%?**

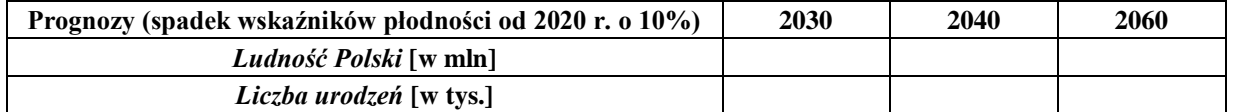

*UWAGA: Na podstawie szczegółowej prognozy demograficznej, można dokonywać prognozy wielu zjawisk społecznoekonomicznych, zależnych od liczby mieszkańców (z uwzględnieniem zmian struktury wiekowej). Na przykład, na podstawie mobilności poszczególnych grup wiekowych można prognozować poziom przewozów pasażerskich (transportem lotniczym).*